### The National Longitudinal Surveys

Sponsored by the Bureau of Labor Statistics (BLS), NLS data collection and user services are provided, under contract, by CHRR at The Ohio State University and NORC at the University of Chicago. Funding for the NLSY79 Child/Young Adult survey is provided by the Eunice Kennedy Shriver National Institute of Child Health and Human Development.

### NLS cohort topics include:

Demographic and family background, education, military experiences, job characteristics and training, labor market status and histories, marital and family characteristics, income and assets, transfers of time and money, retirement, geographic location and mobility, health, nutrition, and physical activity, fertility and parenting, sexual activity, attitudes and expectations, behaviors and perspectives, environmental characteristics, and civic engagement.

### Additionally, NLSY79 Child and Young Adult surveys include:

Assessments of the quality of the home environment, cognitive development, temperament, and motor, social and emotional development.

### How do I obtain NLS data?

National Longitudinal Surveys data are made available to researchers through the Investigator website at:

**[nlsinfo.org/investigator](http://nlsinfo.org/investigator)**. Investigator allows users to search for variables of interest for any NLS cohort, create simple tabulations of the data, extract data sets for analysis, and access documentation. NLS public data are immediately available and free of charge.

### Where do I get more information?

Visit the NLS website at: **[nlsinfo.org](http://nlsinfo.org)** for online access to questionnaires and other documentation, a searchable, annotated bibliography of NLS research, news releases, updates, information on obtaining restricted-access data, such as geocoded files, and much more.

Questions about NLS data should be directed to NLS User Services: **[usersvc@chrr.osu.edu](mailto:usersvc%40chrr.osu.edu?subject=NLS%20inquiry)** or **614-442-7366**.

Questions about BLS publications and restricted-access NLS data should be directed to: **[NLS\\_info@bls.gov](mailto:NLS_info%40bls.gov?subject=NLS%20inquiry)** or **202-691-7410**.

#### NLS Director **Keenan Dworak-Fisher (BLS)** [dworak-fisher.keenan@bls.gov](mailto:dworak-fisher.keenan%40bls.gov?subject=NLS%20inquiry)

# NLS Principal Investigator, NLSY79: **Deborah Carr (CHRR)**

[carrds@bu.edu](mailto:carrds%40bu.edu?subject=NLS%20inquiry)

### NLS Principal Investigator, NLSY79 CHILD/YA:

**Elizabeth Cooksey (CHRR)** [elizabeth.cooksey@chrr.osu.edu](mailto:elizabeth.cooksey%40chrr.osu.edu?subject=NLS%20inquiry)

NLS Principal Investigator, NLSY97: **Lowell Taylor (NORC)** [lt20@andrew.cmu.edu](mailto:lt20%40andrew.cmu.edu?subject=NLS%20inquiry)

# Accessing NLS Data via **INVESTIGATOR**

# **National** Longitudinal **Surveys**

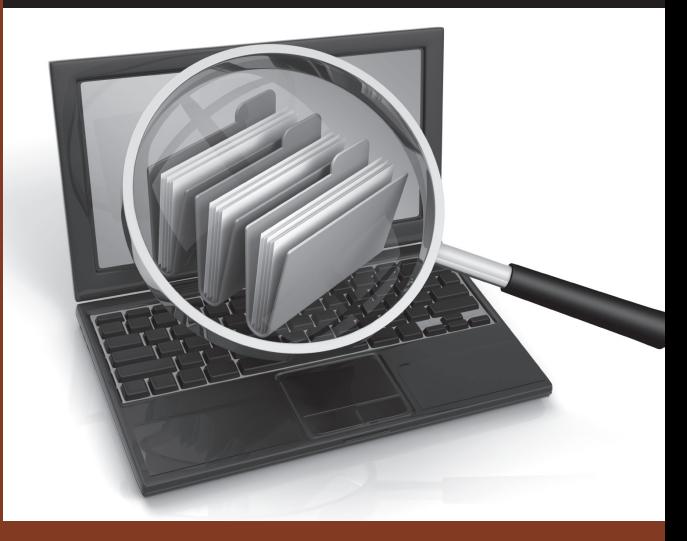

### What is NLS Investigator?

NLS data are made available to researchers through NLS Investigator, which can be accessed using any standard Internet browser. Through Investigator, users can:

- Peruse the data for any NLS cohort
- Search for variables of interest by variable title, area of interest, survey year, reference number, or question name, or search for any word in the question name or question text
- Save variables of interest into a "tag set"
- Create simple frequency tables or crosstabs without extracting data
- Extract data files along with commands to read the files into SAS, SPSS, Stata, or R for use on the researcher's computer or network

Investigator offers several additional features to help researchers better understand and use NLS data.

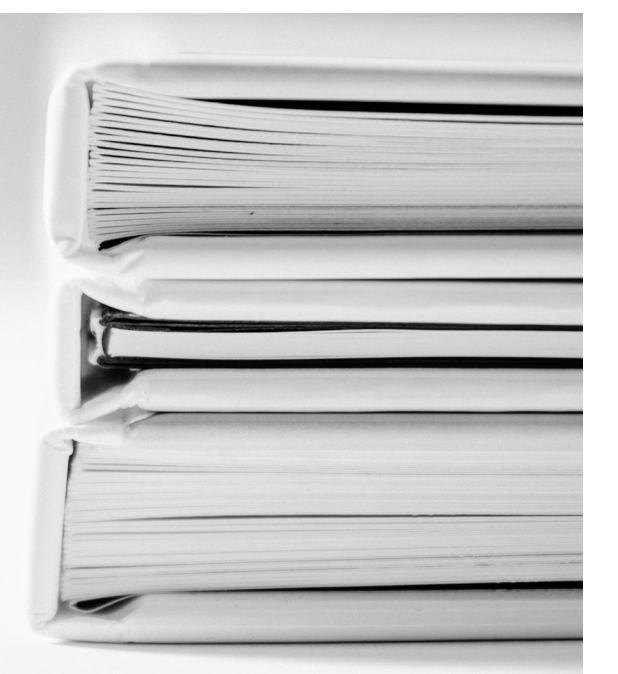

# User Manual

An HTML manual available on the website explains how to use each of the search functions and how to extract data. Researchers can access these instructions by following the "Help" link in Investigator.

### Custom Weights

Each round of survey data includes sample weights, which allow researchers to adjust their statistics to account for the complex sample design. For projects using multiple rounds of data, however, a single round's weights may not provide the most accurate adjustment. The custom weighting program allows users to create a custom set of survey weights for multiple rounds of data for any NLS cohort simply by clicking on the "Custom Weights" link in Investigator.

# Survey Documentation

User's guides, questionnaires, and codebook supplements for each cohort are available through Investigator. Researchers can review the various materials in their entirety by clicking on the "Documentation" link in Investigator. In addition, the codebook pages for many NLS variables have links that will take the user directly to the relevant section of the user's guide or codebook supplement.

## Errata

When survey staff discover errors within the data file, the variables are corrected and updated on Investigator. Error notices explaining corrections and updates can be found for each cohort within Investigator's documentation link. Researchers are encouraged to review the errata so that they will be aware of any significant changes to variables of interest.

# How Do I Access NLS Investigator?

- ► Go to **[www.nlsinfo.org/investigator.](http://www.nlsinfo.org/investigator)**
- ► Search as a guest or create an account (requires a valid email address) for additional features.

► Questions? Contact Steve McClaskie at NLS User Services: **[usersvc@chrr.osu.edu](mailto:usersvc%40chrr.osu.edu?subject=)** or 614.442.7366.

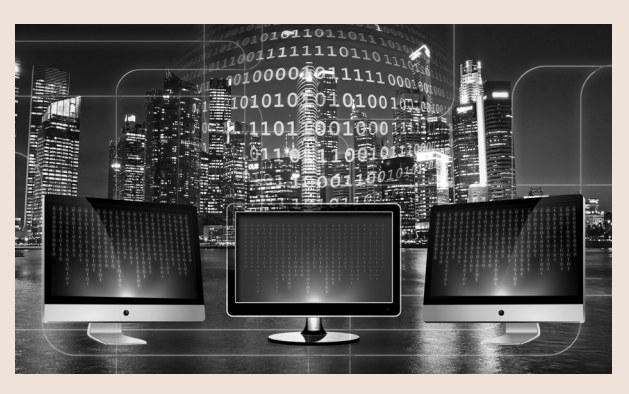

Cohorts in the National Longitudinal Surveys **NLSY97:** women and men ages 12-16 as of December 31, 1996

**NLSY79:** women and men ages 14-21 as of December 31, 1978

**NLSY79 Child and Young Adult:** children born to women of the NLSY79

**NLS of Older Men:** men ages 45-59 in 1966 (discontinued after 1990)

**NLS of Young Men:** men ages 14-24 in 1966 (discontinued after 1981)

**NLS of Mature Women:** women ages 30-44 in 1967(discontinued after 2003)

**NLS of Young Women:** women ages 14-24 in 1968 (discontinued after 2003)